Lifelong Kindergarten Group MIT Media Lab http://scratch.mit.edu

## PROBLEM-SOLVING AND PROJECT-DESIGN SKILLS

- logical reasoning
- debugging problems
- developing ideas from initial conception to completed project
- sustained focus and perseverance

## FUNDAMENTAL IDEAS ABOUT COMPUTERS AND PROGRAMMING

- Computer programs tell the computer precisely what to do, step-by-step
- Writing computer programs doesn't require special expertise, just clear and careful thinking

## SPECIFIC PROGRAMMING CONCEPTS

| Concept                | Explanation E                                                                                                    | xample                                                                                                    |
|------------------------|----------------------------------------------------------------------------------------------------|----------------------------------------------------------------------------------------------------|
| sequence               | To create a program in<br>Scratch, you need to think<br>systematically about the order<br>of steps.                                                                                                    | when space v key pressed<br>go to x: 100 y: 100<br>glide 2 secs to x: 0 y: 0<br>say Let the show begint for secs<br>play sound fanfare v until done                |
| iteration (looping)    | <b>forever</b> and <b>repeat</b> can be<br>used for iteration (repeating a<br>series of instructions)                                                                                                    | repeat 36<br>play drum 54  for 0.2 beats<br>move 10 steps<br>turn ~ 10 degrees                                                                                     |
| conditional statements | <b>if</b> and <b>if-else</b> check for a condition.                                                                                                    | if x position > 200<br>set x to -200<br>wait .01 secs                                                                                                    |
| variables              | The <b>variable</b> blocks allow<br>you to create variables and<br>use them in a program. The<br>variables can store numbers<br>or strings. Scratch supports<br>both global and object-specific<br>variables. | when a clicked<br>set score to 0<br>forever<br>move 10 steps<br>if touching color ?<br>change score by 1                                                           |
| lists (arrays)         | The <b>list</b> blocks allow for storing<br>and accessing a list of numbers<br>and strings. This kind of data<br>structure can be considered a<br>"dynamic array."                                            | add bread to food v<br>add red apples to food v<br>set counter v to 1<br>repeat length of food v<br>say item counter of food v for 2 secs<br>change counter v by 1 |

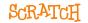

| Concept                                                                                   | Explanation E                                                                                                    | xample                                                                                                    |
|-------------------------------------------------------------------------------------------|----------------------------------------------------------------------------------------------------|----------------------------------------------------------------------------------------------------|
| event handling                                                                            | when key pressed and when<br>sprite clicked are examples of<br>event handling – responding to<br>events triggered by the user or<br>another part of the program. | when left arrow v key pressed<br>point in direction -90 v<br>move 10 steps                                                                                                    |
| threads<br>(parallel execution)                                                           | Launching two stacks at<br>the same time creates two<br>independent threads that<br>execute in parallel.                                                         | when clicked<br>glide 3 secs to x: -75 y: 82<br>glide 5 secs to x: 179 y: -130<br>when clicked<br>forever<br>next costume<br>wait 1 secs                                                                                                    |
| coordination and<br>synchronization                                                       | <b>broadcast</b> and <b>when I receive</b><br>can coordinate the actions<br>of multiple sprites. Using<br><b>broadcast and wait</b> allows<br>synchronization.   | For example, Sprite1 sends the message<br>winner when this condition is met:<br>wait until score > 100<br>broadcast winner v<br>This script in Sprite2 is triggered when<br>the message is received:<br>when I receive winner v<br>play sound cheer v<br>say You won the game! |
| random numbers                                                                            | The <b>pick random</b> block selects<br>random integers within a given<br>range.                                                                                 | set x to pick random -100 to 100                                                                                                    |
| boolean logic                                                                             | <b>and, or, not</b> are examples of boolean logic.                                                                                                    | when space with key pressed<br>if touching color 2 and x position > 200<br>change score by<br>play sound music wintil done                                                                                                    |
| dynamic interaction                                                                       | <b>mouse_x, mouse_y,</b> and<br><b>loudness</b> can be used as<br>dynamic input for real-time<br>interaction                                                     | forever<br>set size to loudness * 4 %<br>wait (0.01) secs                                                                                                    |
| user interface design                                                                     | You can design interactive<br>user interfaces in Scratch – for<br>example, using clickable sprites<br>to create buttons.                                         | when Sprite1 clicked<br>change brightness v effect by 25<br>play drum 48 v for 0.2 beats<br>change brightness v effect by -25                                                                                                    |
| PROGRAMMING CONCEPT<br>procedures and functions<br>parameter passing and<br>return values | • defining classes of objects •                                                                                                    | JCED IN SCRATCH:<br>exception handling<br>text input<br>file input/output                                                                                                    |

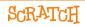